## Getting started with Libby.

The one-tap reading app from your local library.

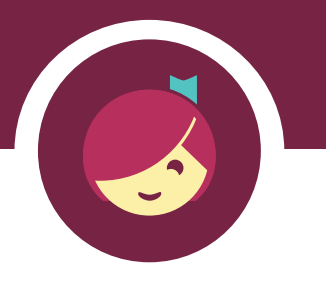

Install the Libby app from your device's app store.

Open the app and find your library. You can search by library name, city, or zip code.

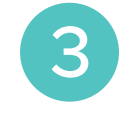

1

2

Browse your library's collection and borrow a title. When prompted, sign in. You'll need a valid library card to complete this step.

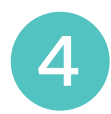

Borrowed titles appear on your **Shelf** and download to the app automatically so you can read them when you're offline.

From your **Shelf**, you can:

- Tap **Start Reading** or **Start Listening** to open a title.
- Tap the cover image, then **Send to Device** to send a book to Kindle.

## Libby.

Brought to you by your local library and built with  $\bullet$  by OverDrive.

This free app is available for Android, iOS (iPhone/iPad/ iPod touch), and Windows 10 devices. If you can't get Libby on your device, you can try using the original OverDrive app. **For more help, visit help.overdrive.com.**

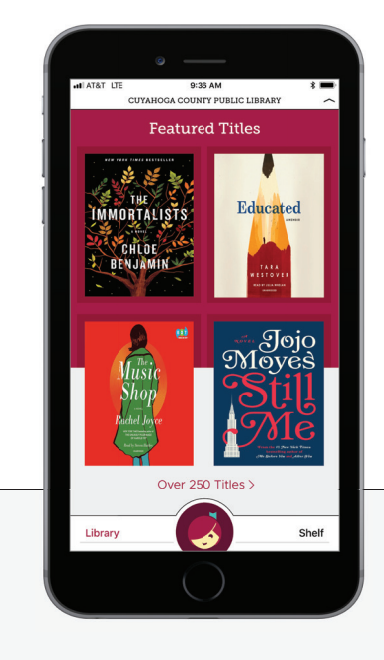

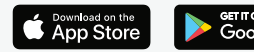

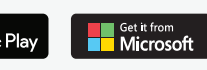